# SIEMENS

## 前言

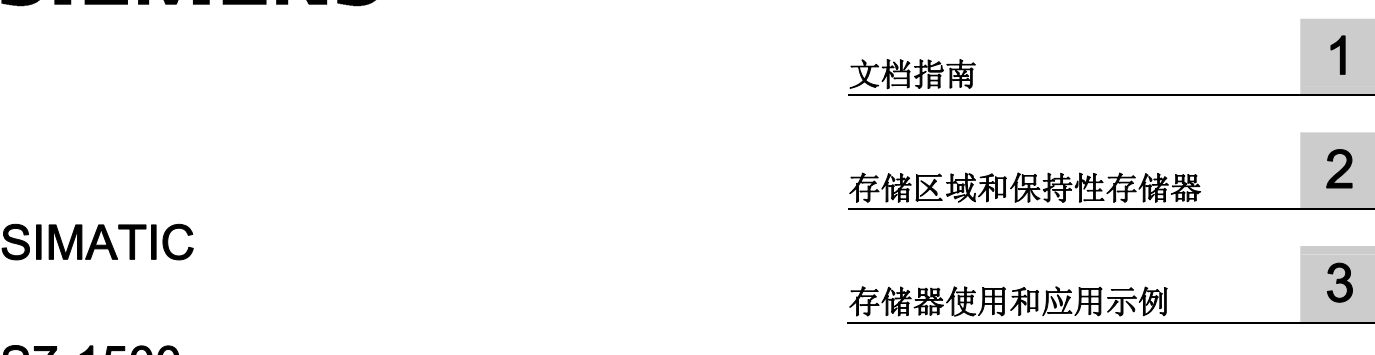

# S7-1500 CPU 存储器的结构和使用

## 功能手册

#### 法律资讯

#### 警告提示系统

为了您的人身安全以及避免财产损失,必须注意本手册中的提示。人身安全的提示用一个警告三角表示,仅与财产 损失有关的提示不带警告三角。警告提示根据危险等级由高到低如下表示。

#### 危险

表示如果不采取相应的小心措施, 将会导致死亡或者严重的人身伤害。

#### 警告

表示如果不采取相应的小心措施,可能导致死亡或者严重的人身伤害。

#### 小心

表示如果不采取相应的小心措施,可能导致轻微的人身伤害。

#### 注意

表示如果不采取相应的小心措施,可能导致财产损失。

当出现多个危险等级的情况下,每次总是使用最高等级的警告提示。如果在某个警告提示中带有警告可能导致人身 伤害的警告三角,则可能在该警告提示中另外还附带有可能导致财产损失的警告。

#### 合格的专业人员

本文件所属的产品/系统只允许由符合各项工作要求的合格人员进行操作。其操作必须遵照各自附带的文件说明,特 别是其中的安全及警告提示。 由于具备相关培训及经验,合格人员可以察觉本产品/系统的风险,并避免可能的危 险。

#### 按规定使用 Siemens 产品

请注意下列说明:

#### 警告

Siemens 产品只允许用于目录和相关技术文件中规定的使用情况。如果要使用其他公司的产品和组件,必须得到 Siemens 推荐和允许。正确的运输、储存、组装、装配、安装、调试、操作和维护是产品安全、正常运行的前 提。必须保证允许的环境条件。必须注意相关文件中的提示。

#### 商标

所有带有标记符号 ® 的都是西门子股份有限公司的注册商标。本印刷品中的其他符号可能是一些其他商标。若第三 方出于自身目的使用这些商标,将侵害其所有者的权利。

#### 责任免除

我们已对印刷品中所述内容与硬件和软件的一致性作过检查。然而不排除存在偏差的可能性,因此我们不保证印刷 品中所述内容与硬件和软件完全一致。印刷品中的数据都按规定经过检测,必要的修正值包含在下一版本中。

# <span id="page-2-1"></span><span id="page-2-0"></span>前言

#### 本文档的用途

本文档将介绍 S7-1500 CPU 的各种存储区以及如何有效使用这些存储区。 在手册中,还介绍了如何使用配方和 Data Log 释放工作存储器的空间。

#### 所需的基本知识

要理解本文档中的内容,需要具备以下知识:

- 自动化技术的基本知识
- SIMATIC 工业自动化系统的基本知识
- 有关计算机使用的基本知识
- 有关 TIA Portal STEP 7 使用的基本知识

#### 约定

请注意下列注意事项:

#### 说明

这些注意事项包含有关本文档所述的产品、使用该产品或应特别关注的文档部分的重要信 息。

#### 本文档的适用范围

本文档中的信息适用于 S7-1500 产品系列的所有 CPU。

#### 其它支持

- 有关各个 SIMATIC 产品和自动化系统的技术文档的范围信息, 请参见 Internet [\(http://www.siemens.com/simatic-tech-doku-portal\)](http://www.siemens.com/simatic-tech-doku-portal)。
- Internet ([www.siemens.com/industrymall](http://www.siemens.com/industrymall)) 上还提供了在线目录和在线订购系统。

# 目录

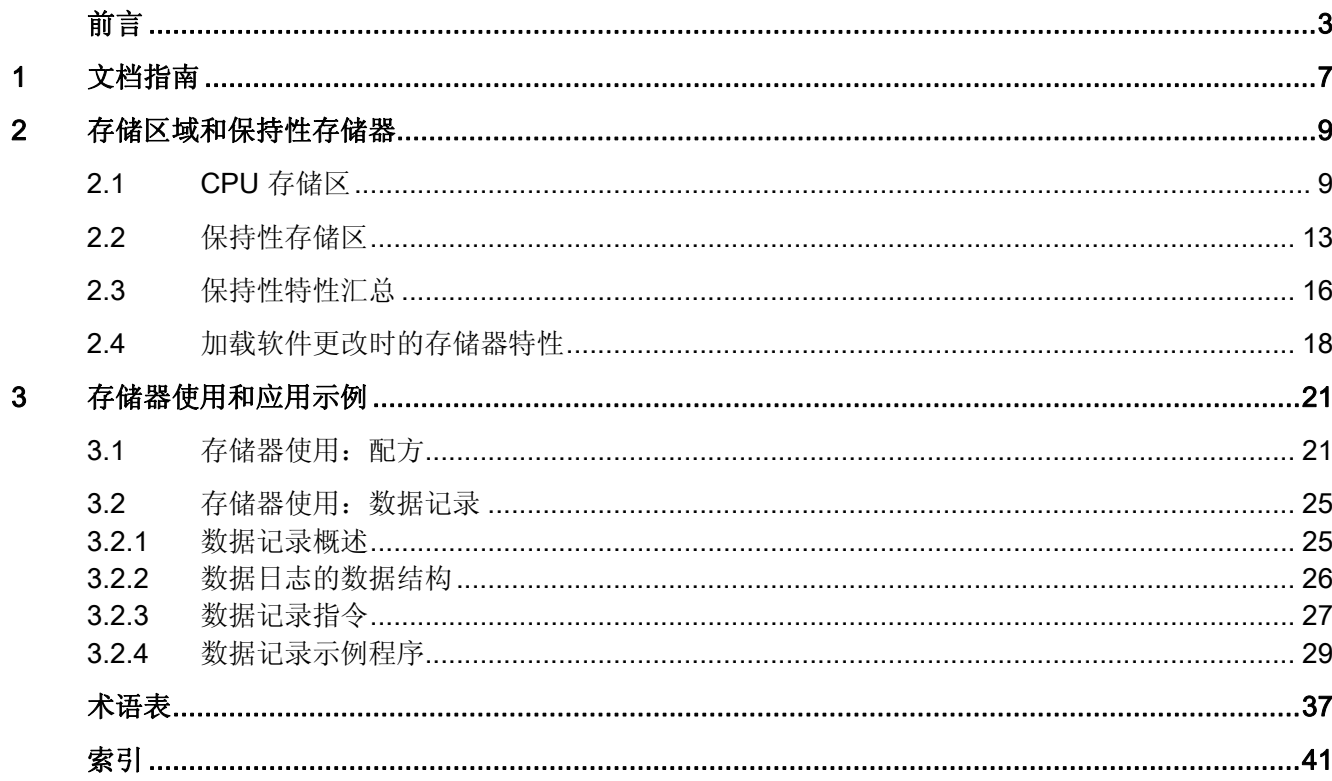

# <span id="page-6-1"></span><span id="page-6-0"></span>文档指南 1999年1月19日 1月19日 1月19日 1月11日 1月11日 1月11日 1月11日 1月11日 1月11日 1月11日 1月11日 1月11日 1月11日 1月11日 1月11日 1月11日 1月11日 1月11日 1月11日 1月11日 1月11日 1月11日 1月11日 1月11日 1月11日 1月11日 1月11日 1月11日 1月11日 1月11日 1月11日 1月11日 1月11日 1月11日 1月11日 1月

简介

本 SIMATIC 产品模块化文档涉及有关您的自动化系统的诸多主题。 S7-1500 系统的完整文档由系统手册、功能手册和设备手册组成。 在组态和编程自动化系统时,STEP 7 信息系统(在线帮助)也将为您提供帮助。

#### CPU 存储器的结构和使用的相关文档概述

下表列出了描述 CPU 存储器的结构和使用的其它补充文档。

| 主题                                | 文档                                                                                                    | 重要内容                                                                  |
|-----------------------------------|----------------------------------------------------------------------------------------------------|-----------------------------------------------------------------------|
| STEP <sub>7</sub><br>(TIA Portal) | STEP 7 在线帮助                                                                                                    | 数据块的保持性<br>$\bullet$<br>使用 Data Log<br>$\bullet$<br>使用配方<br>$\bullet$ |
| 系统说明                              | S7-1500 自动化系统<br>(http://support.automation.siemens.com/<br>WW/view/zh/59191792)的系统手册                                                                                                    | 存储器复位<br>$\bullet$<br>SIMATIC 存储卡                                     |
| 中央模块的描述                           | 手册"CPU 1511-1 PN<br>(http://support.automation.siemens.com/<br>WW/view/zh/59402190)"<br>手册"CPU 1513-1 PN<br>(http://support.automation.siemens.com/<br>WW/view/zh/59186494)"<br>手册"CPU 1516-3 PN/DP<br>(http://support.automation.siemens.com/<br>WW/view/zh/59191914)" | 存储区的容量<br>$\bullet$<br>技术规范                                           |

表格 1-1 与 CPU 存储器的结构和使用有关的文档

#### SIMATIC 手册

有关 SIMATIC 产品的所有最新手册,均可从 Internet [\(http://www.siemens.com/automation/service&support\)](http://www.siemens.com/automation/service&support) 上免费下载。

# <span id="page-8-1"></span><span id="page-8-0"></span>**存储区域和保持性存储器** 2018年 - 2018年 - 2018年 - 2018年 - 2018年 - 2018年 - 2018年 - 2018年 - 2018年 - 2018年 - 2018年 - 2018年 - 20<br>- 2018年 - 2018年 - 2018年 - 2018年 - 2018年 - 2018年 - 2018年 - 2018年 - 2018年 - 2018年 - 2018年 - 2018年 - 2018年 - 2

## <span id="page-8-2"></span>2.1 CPU 存储区

简介

在本章节中,将介绍 S7-1500 CPU 的存储器结构。

#### <span id="page-8-3"></span>CPU 存储区

下图显示了 CPU 存储区和 SIMATIC 存储卡上的装载存储器。 除了装载存储器之外, SIMATIC 存储卡还包含其它数据, 例如, 配方、Data Log 和 HMI 备份。

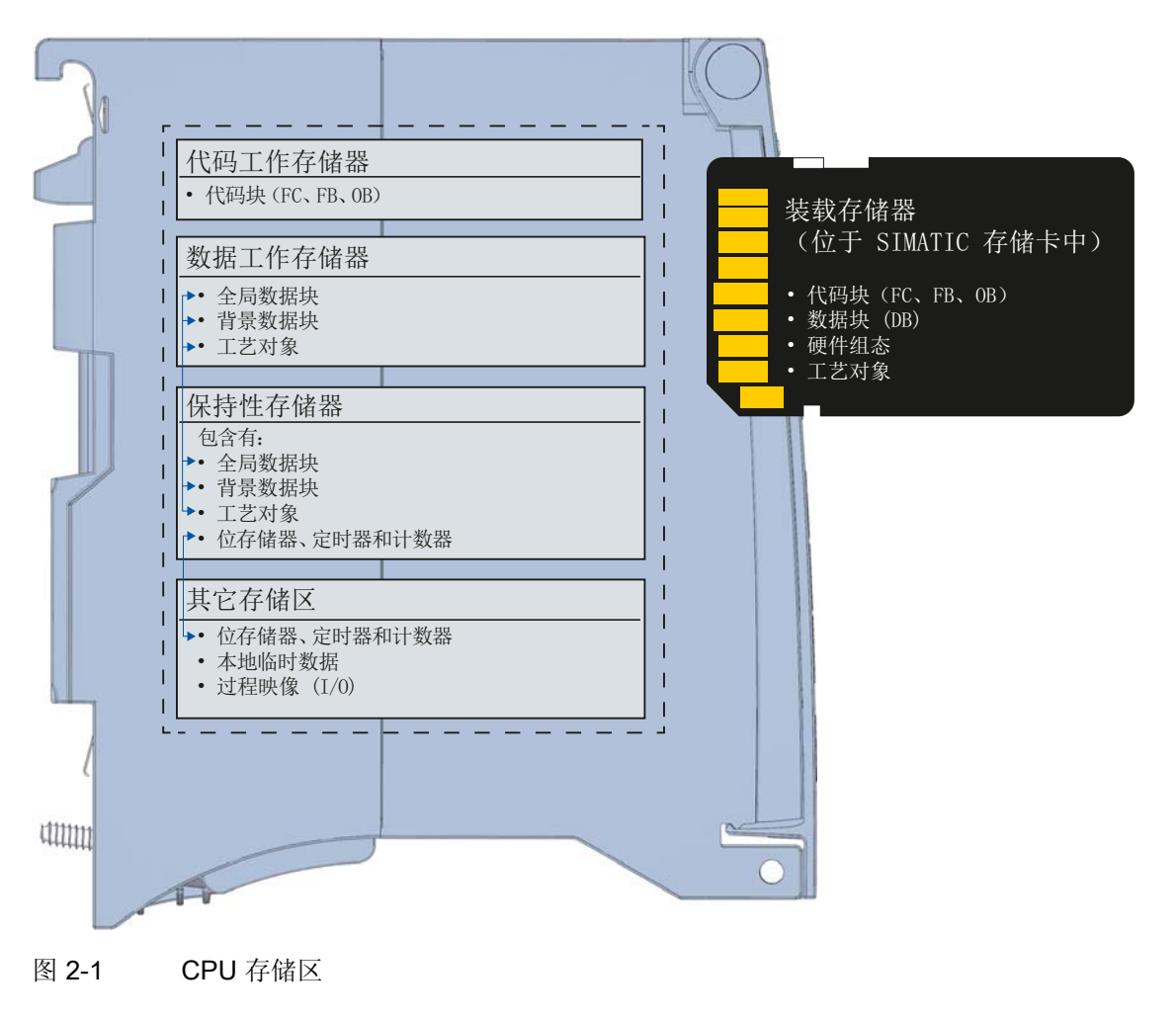

2.1 CPU 存储区

#### <span id="page-9-2"></span>装载存储器

装载存储器是一个非易失性存储器,用于存储代码块、数据块、工艺对象和硬件配置。 这些对象下载到 CPU 时,会首先存储到装载存储器中。 装载存储器位于 SIMATIC 存储 卡上。

#### 说明

CPU 运行之前,必须插入 SIMATIC 存储卡。

#### <span id="page-9-0"></span>工作存储器

工作存储器是一个易失性存储器,用于存储代码和数据块。 工作存储器集成在 CPU 中, 不能进行扩展。

在 S7-1500 CPU 中,工作存储器分为以下两个区域:

- 代码工作存储器: 代码工作存储器保存与运行时相关的程序代码部分。
- 数据工作存储器: 数据工作存储器保存数据块和工艺对象中与运行时相关的部分。 当操作模式从 POWER ON 转换为 STARTUP 以及从 STOP 转换为 STARTUP 时, 将全局数据块、背景数据块和工艺对象中的变量将初始化为起始值;而保持性变量将 保留存储在保持性存储器中的实际值。

#### <span id="page-9-1"></span>保持性存储器

保持性存储器是非易失性存储器,用于在发生电源故障时保存有限数量的数据。 已经定 义为具有保持性的变量和操作数区域保存在保持性存储器中。 即使发生掉电或电源故 障,这些数据也不会丢失。 当操作模式从 POWER ON 转换为 STARTUP 以及从 STOP 转换为 STARTUP 时, 其它所有的程序变量值都将丢失并设置为起始值。

通过以下操作可删除保持性存储器中的内容:

- 存储器复位
- 复位为出厂设置

来自工艺对象的已指定变量也存储在保持性存储器中。 存储器复位期间,不删除这些变 量。

更多信息,请参见"S7-1500 自动化系统 [\(http://support.automation.siemens.com/WW/view/zh/59191792](http://support.automation.siemens.com/WW/view/zh/59191792))"系统手册中"调试"章节 内的"存储器复位"主题。

2.1 CPU 存储区

#### STEP 7 的存储区的相关信息

在 STEP 7 中,可以查看与 S7-1500 CPU 的存储区相关的离线和在线信息。

离线: 创建或修改程序时,可以确定程序是否超出特定 CPU 的存储空间。 例如,可在 项目树中的"程序信息"(Program information) 下查看这一信息。 在"资源"(Resources) 选 项卡中,将显示有关存储区总空间大小和已分配存储空间的信息。 在该选项卡中,还可 以找到与已经分配的输入和输出有关的信息。 对于 S7-1500 CPU, 可在下拉列表中指定 装载存储器的总大小。

下图描述了用于选择装载存储器容量的下拉列表。

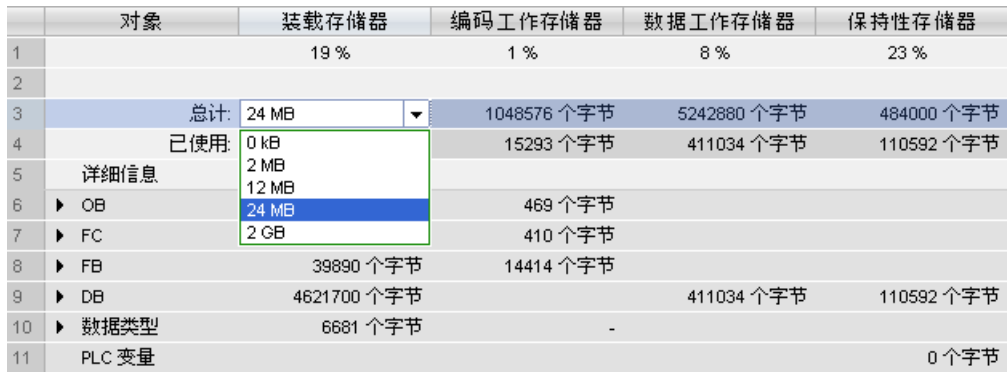

图 2-2 用于装载存储器的下拉列表

在线: 在线时,可以在 STEP 7 中检查 CPU 内存的使用情况。 在线功能"存储器"位于 "诊断 > 存储器"(Diagnostics > Memory) 下的"在线与诊断"(Online & Diagnostics) 中。

下图为在线功能"存储器"中显示的 CPU 内存使用情况:

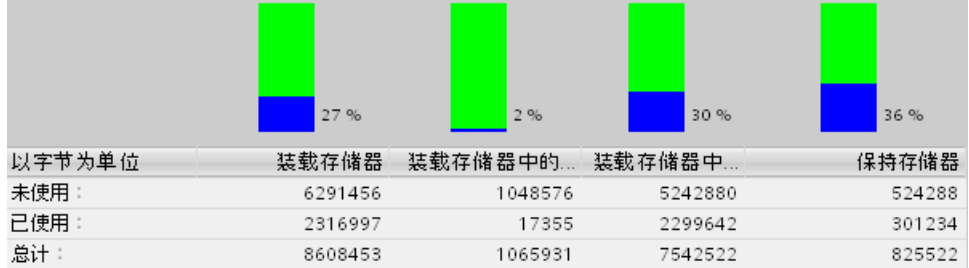

图 2-3 在线功能"存储器"

在 STEP 7 中的以下位置可以找到关于 CPU 存储器的其它信息:

- "程序信息"(Program information) 中的"分配列表"(Assignment list) 选项卡和"调用结 构"(Call structure) 选项卡
- PLC 变量表

2.1 CPU 存储区

#### 其它存储区

除了上述用于用户程序和数据的存储区之外,CPU 还可以使用其它存储区。

其它存储区包括:

- 位存储器、定时器和计数器
- 本地临时数据
- 过程映像

在相应 CPU 的技术规范中,可以找到 CPU 特定的存储容量。

#### 参考

有关 SIMATIC 存储卡的其它信息, 请参见 S7-1500 自动化系统 [\(http://support.automation.siemens.com/WW/view/zh/59191792](http://support.automation.siemens.com/WW/view/zh/59191792))的系统手册中的 "SIMATIC 存储卡"一章。

# <span id="page-12-0"></span>2.2 保持性存储区

简介

S7-1500 CPU 在 POWER-OFF 时可以采用存储器保存保持性数据。 有关保持性存储器 容量的详细信息,请参见 CPU 的技术规格。

在 STEP 7 中,可以在离线状态下通过"程序信息 > 资源"(Program information > Resources) 或者在线状态下通过"诊断 > 存储器"(Diagnostics > Memory) 下的"在线与诊 断"(Online & Diagnostics) 中查看所组态 CPU 中保持性存储器的使用信息。

如果数据被定义为具有保持性,则在 STOP 或电源故障后重新启动时,其内容仍然保 留。

以下数据或对象可以定义为具备保持性:

- 位存储器、定时器和计数器
- 全局数据块中的变量
- 函数块中背景数据块的变量

工艺对象中的某些变量(例如,绝对值编码器的调整值)始终具有保持性。

#### <span id="page-12-1"></span>位存储器、定时器和计数器

在 STEP 7 中, 可以通过"保持性存储器"(Retentive memory) 按钮在 PLC 变量表中定义 保持性位存储器、定时器和计数器的个数。

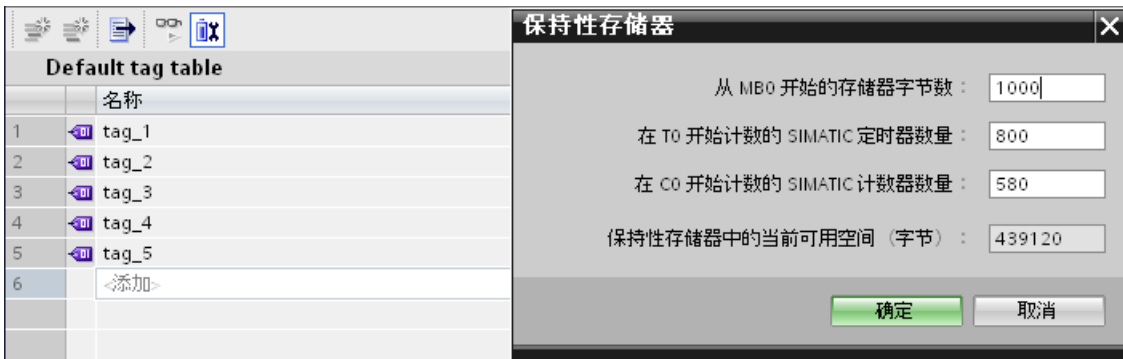

图 2-4 使用"保持性存储器"按钮定义保持性位存储器、定时器和计数器的个数

2.2 保持性存储区

#### <span id="page-13-1"></span>全局数据块中的变量

在全局数据块中,可以根据"优化块访问"(Optimized block access) 属性中的设置,将块中 单个变量定义为具有保持性,也可以将所有变量都定义为具有保持性:

● "激活"优化块访问"(Optimized block access): 在数据块的声明表中, 可以定义单个变 量具有保持性。

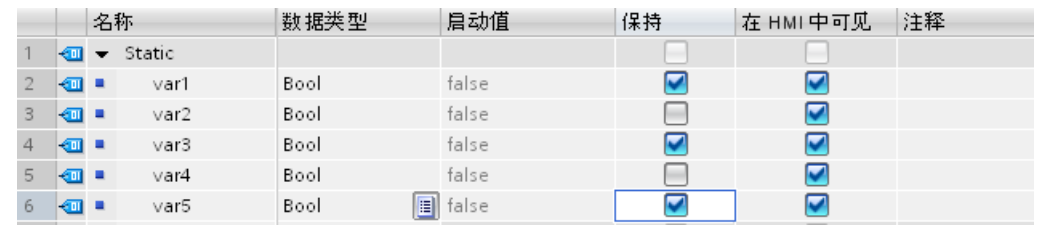

图 2-5 激活保持性设置"优化块访问":

● "不激活"优化块访问"(Optimized block access): 在数据块的声明表中,只能统一将所 有变量定义为具有"保持性"(Retentivity)。

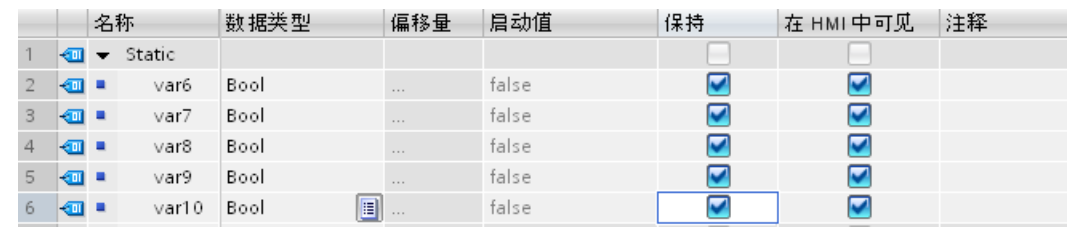

图 2-6 不激活保持性设置"优化块访问":

#### <span id="page-13-0"></span>函数块中背景数据块内的变量

在 STEP 7 中,可将一个函数块的背景数据块中的变量定义为具有保持性。 根据"优化块 访问"(Optimized block access) 属性的设置, 可以将块中的各个变量定义为具有保持性, 也可以统一将所有变量都定义为具有保持性。

- "激活"优化块访问"(Optimized block access): 在函数块的接口中, 可以将单个变量定 义为具有保持性。
- "不激活"优化块访问"(Optimized block access): 在背景数据块中, 仅可统一地定义全 部变量的保持性。

2.2 保持性存储区

#### 创建用户程序中的数据块

可通过"CREATE DB"指令,在用户程序中创建一个数据块。 根据 ATTRIB 中的参数选 择,所生成数据块的属性可以为"保持性"或"非保持性"。 此处,不能设置单个变量的保持 性。

有关指令"CREATE\_DB"的更多信息,请参见 STEP 7 在线帮助中的"PLC 编程 > 参考 > 参考 (S7-1200/1500) > 扩展指令 > 数据块函数 > CREATE\_DB"(PLC programming > References > References (S7-1200/1500) > Extended instructions > Data block functions > CREATE\_DB)。

#### <span id="page-14-0"></span>工艺对象的变量

工艺对象中的某些变量(例如,绝对值编码器的调整值)具有保持性。 STEP 7 中将自动 管理工艺对象变量的保持性,因此无需组态这些变量的保持性。

工艺对象的保持性变量不受存储器复位的影响。 只有重置为工厂设置时,才可删除这些 变量。

#### 参考

有关组态保持性的更多信息,请参见 STEP 7 在线帮助。

2.3 保持性特性汇总

# <span id="page-15-0"></span>2.3 保持性特性汇总

#### <span id="page-15-1"></span>存储器对象的保持性特性

本章将概括介绍 S7-1500 CPU 的存储器对象的保持性特性。 除了目前为止已经说明的保 持性存储区之外,还存在有一些具有保持性特性的其它对象,例如,诊断缓冲区。 这些 对象在保持性存储器中并不分配有任何存储空间。

下表列出了当操作模式从 STOP 转换为 STARTUP 以及从 POWER ON 转换为 STARTUP 时以及执行存储器功能"存储器复位"(Memory Reset) 和"复位为出厂设 置"(Reset to Factory Setting) 时,存储器对象的保持性特性。

表格 2- 1 存储器对象的保持性特性

| 存储器对象                           | 操作模式转换                               |                                          | 存储器复位      | 复位为出厂设置        |  |  |
|---------------------------------|--------------------------------------|------------------------------------------|------------|----------------|--|--|
|                                 | $STOP \rightarrow$<br><b>STARTUP</b> | POWER ON $\rightarrow$<br><b>STARTUP</b> |            |                |  |  |
| 数据块和背景数据块的实际值                   | 可以在 STEP 7 中 DB 的属性中进<br>行设置。1       |                                          |            |                |  |  |
| 将位存储器、定时器和计数器<br>组态为保持性数据       | $\sqrt{}$                            | $\sqrt{}$                                |            |                |  |  |
| 将位存储器、定时器和计数器<br>组态为非保持性        | $\overline{\phantom{0}}$             |                                          |            |                |  |  |
| 工艺对象中的某些保持性变量<br>(例如,绝对编码器的校准值) | $\sqrt{ }$                           | $\sqrt{}$                                | $\sqrt{}$  |                |  |  |
| 诊断缓冲区条目(保持性区域)                  | $\sqrt{ }$                           | $\sqrt{}$                                | $\sqrt{}$  |                |  |  |
| 诊断缓冲区条目<br>(非保持性区域)             | $\sqrt{}$                            |                                          |            |                |  |  |
| 运行小时计数器                         | $\sqrt{}$                            | $\sqrt{}$                                | $\sqrt{}$  | $\overline{a}$ |  |  |
| 时钟时间                            | $\sqrt{}$                            | $\sqrt{}$                                | $\sqrt{2}$ | $\blacksquare$ |  |  |
| √=保留内容<br>–=将初始化对象              |                                      |                                          |            |                |  |  |

1) 在具有优先访问特性的数据块中,一些特定变量将组态为具有保持性特性。

2.3 保持性特性汇总

#### 诊断缓冲区

对 S7-1500 CPU, 诊断缓冲区的部分区域具有保持性。 诊断缓冲区中保持性条目的数量 取决于 CPU 型号。 诊断缓冲区中最后一个条目的内容在电源故障后仍然保留,且不受存 储器复位的影响。诊断缓冲区中的保持性区域只能通过复位为工厂设置来删除。 诊断缓 冲区中的条目不会占用保持性存储器的存储空间。

#### 运行小时计数器

S7-1500 CPU 的运行小时计数器具有保持性,且不受存储器复位的影响。 通过复位为出 厂设置,可以将时钟时间设置为零。

#### 时钟时间

S7-1500 CPU 的时钟时间具有保持性,且不受存储器复位的影响。 复位为工厂设置时, 运行小时计数器被置为 01/01/2012 00:00:00。

#### 参考

有关"存储器复位"和"复位至工厂设置"的其它信息,请参见 S7-1500 自动化系统 [\(http://support.automation.siemens.com/WW/view/zh/59191792](http://support.automation.siemens.com/WW/view/zh/59191792))的系统手册。

存储区域和保持性存储器

2.4 加载软件更改时的存储器特性

# <span id="page-17-0"></span>2.4 加载软件更改时的存储器特性

简介

当 S7-1500 CPU 为 STOP 和 RUN 模式时,可以将更改加载到软件中而不会影响已加载 变量的实际值。

在 STEP 7 中, 可通过"下载到设备 > 软件(仅更改)"(Download to device > Software (only changes)) 将更改加载到软件中。

#### <span id="page-17-1"></span>软件更改对 PLC 变量的影响

加载以下软件更改时,不会影响已加载变量的实际值:

- 名称更改
- 注释更改
- 添加新变量
- 删除变量
- 更改 [位存储器、定时器和计数器](#page-12-0) (页 [13\)](#page-12-0) 的保持性设置

加载以下软件更改将会影响变量实际值:

- 数据类型更改
- 地址更改

#### 存储区域和保持性存储器

2.4 加载软件更改时的存储器特性

#### <span id="page-18-0"></span>软件更改对带有存储器预留区域的数据块的影响

如果使用了数据块中存储器的预留区域("优化块访问"(Optimized block access) 属性和 "下载而不重新初始化"(Download without reinitialization) 按钮已激活), 则在加载以下软 件更改时不会重新初始化已加载变量的实际值。

- 起始值更改
- 注释更改
- 添加新变量

要加载以下软件更改,必须取消激活"下载而不重新初始化"(Download without reinitialization) 按钮。 下次加载期间,数据块中的全部实际值将均被重新初始化:

- 名称更改
- 数据类型更改
- 保持性更改
- 删除变量
- 存储器预留区域设置更改

#### 软件更改对无存储器预留区域的数据块的影响

如果未使用存储器预留区域,则在加载以下软件更改时不会重新初始化已加载变量的实际 值:

- 起始值更改
- 注释更改

加载以下软件更改时,数据块中的全部实际值将被重新初始化:

- 名称更改
- 数据类型更改
- 保持性更改
- 添加新变量
- 删除变量

2.4 加载软件更改时的存储器特性

#### <span id="page-19-0"></span>数据块的存储器预留区域

默认情况下,激活了"优化块访问"(Optimized block access) 属性的每个函数块或数据块都 包含有一个存储器预留区域,可用于后续的接口更改。 该存储器预留区域在初期并未使 用。 如果已编译并加载了块,然后希望稍后重新加载接口更改,那么请激活存储器预留 区域。 随后声明的所有变量都将保存到存储器预留区域中。 在下一次加载时,新变量将 初始化为起始值。 但不会重新初始化已加载的变量。

存储器预留区域的设置位于 STEP 7 内数据块属性下的"下载而不重新初始化"(Download without reinitialization) 中。

#### 参考

有关存储器区域的设置和激活以及加载块变更的更多信息,请参见 STEP 7 在线帮助下的 "PLC 编程 > 创建用户程序 > 编译并下载块 > 下载块 > 下载块块扩展而不重新初始 化"(PLC programming > Create user program > Compile and download blocks > Download blocks > Download block extensions without reinitialization)。

<span id="page-20-3"></span><span id="page-20-2"></span><span id="page-20-1"></span><span id="page-20-0"></span>简介

配方表示具有相同结构的参数记录集合。 这些配方数据记录位于装载存储器中的一个非 运行时数据块中,不占用工作存储器的任何存储空间。 可以选择将单个配方数据记录读 取到工作存储器中的数据块中,也可以访问用户程序中的数据。 用户程序中已经更改的 配方数据记录,也可以写回配方数据块中。

#### 操作步骤

#### ● 将一个配方保存在装载存储器中

将配方的各个数据记录写入 STEP 7 中与运行相关的数据块内, 然后将其加载至 CPU 中。为了组态一个非运行时 DB, 则必须激活块属性仅存储在装载存储器中(Only store in load memory)。 这样配方仅使用装载存储器中的存储空间,而不使用工作存 储器中的存储空间。

#### ● 在用户程序中使用配方数据

"READ\_DBL"指令将当前配方的数据记录从装载存储器中的 DB 读取工作存储器中的 一个非运行时 DB 中。 其结果是,工作存储器仅需保存当前所需配方数据记录的数 据。 现在,用户程序可以访问当前数据记录的数据。

#### ● 将更改后的配方数据记录回存

通过"WRIT\_DBL"指令,可以将用户程序中配方的新或更改后的数据记录写回加载存储 区中。 写入装载存储器中的数据可以进行传输,且不受存储器复位影响。 如果要在 PG/PC 上备份已更改的数据记录(配方),则需将数据块加载并保存在 PG/PC 上。 有关加载数据块的信息,请参见 STEP 7 在线帮助中的"PLC 编程 > 编译并下载块 > 下载块 > 从存储卡中下载块"(PLC programming > Compile and download blocks > Download blocks > Download blocks from a memory card)。

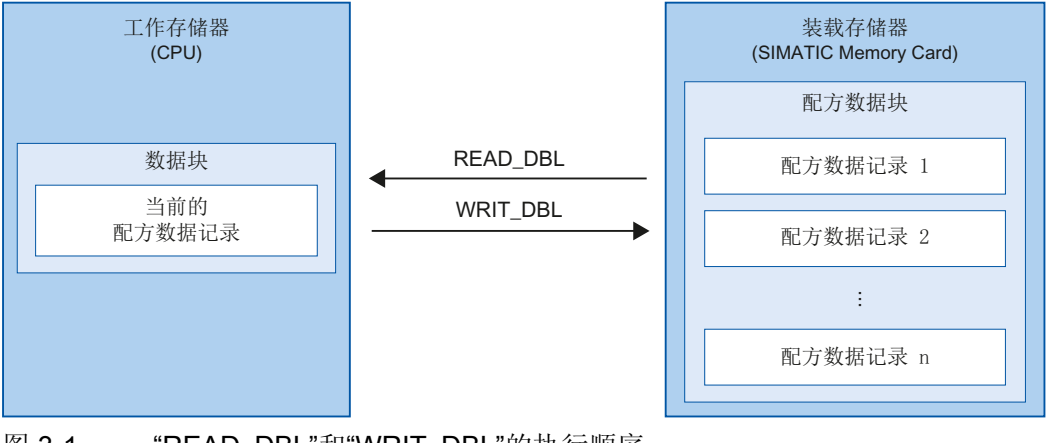

图 3-1 "READ\_DBL"和"WRIT\_DBL"的执行顺序

#### 说明

访问 SIMATIC 存储卡的指令性能低于访问工作存储器的指令。因此,相关块将异步 执行(例如, READ\_DBL 和 WRIT\_DBL)。 必要时, 它们的执行会延长数个周期。

#### 说明

#### SIMATIC 存储卡的使用寿命

SIMATIC 存储卡上只能执行一定次数的删除和写入操作。 通过用户程序来避免重复性 (循环)写操作。

#### <span id="page-22-0"></span>配方数据的导入和导出

用户可以将配方数据块中的配方数据记录导出为 csv 文件, 也可以从 csv 文件将配方数据 记录导入到数据块中。 CSV 文件将存储在 SIMATIC 存储卡的"\recipes"目录下, 可通过 Microsoft Excel 等电子表格程序打开或做进一步处理。

通过 CPU 的 Web 服务器,可以方便地管理 SIMATIC 存储卡上的 csv 文件(例如,重新 命名、保存至硬盘、删除等)。 为了防止意外更改这些文件,请在 STEP 7 中为 Web 服 务器组态访问权限。 有关 Web 服务器的更多信息, 请参见"Web 服务器 [\(http://support.automation.siemens.com/WW/view/zh/59193560](http://support.automation.siemens.com/WW/view/zh/59193560))"功能手册中的"文件浏览 器"章节。

#### ● 配方数据的导出

"RecipeExport"指令可以将配方数据块中的全部配方数据记录从装载存储器导出为 SIMATIC 存储卡上的 csv 文件。 该 csv 文件与数据块的配方具有相同的名称。 csv 文 件保存在 SIMATIC 存储卡中的"\recipes"目录中。

仅有效且未加密的配方数据记录才能导出。

#### ● 配方数据的导入

"RecipeImport"指令可以将 csv 文件中的全部配方数据记录导入到装载存储器中的配方 数据块中。 csv 文件的名称必须与配方数据块的名称相匹配。

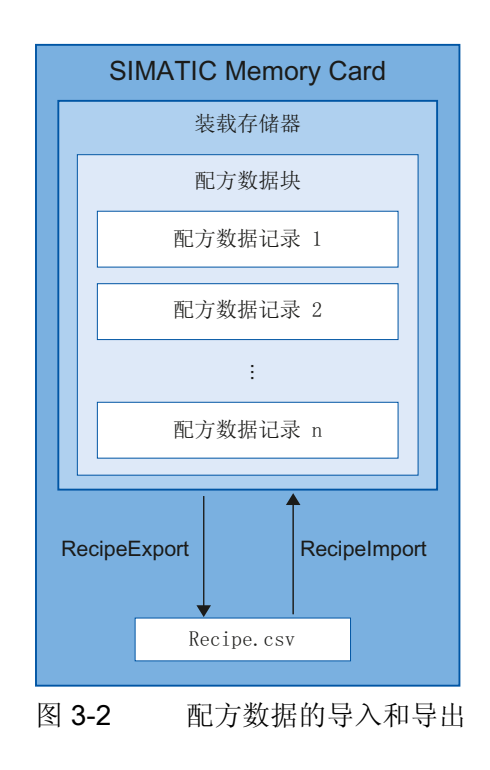

#### 参考

有关配方指令的更多信息,请参见 STEP 7 在线帮助中的"PLC 编程 > 参考 > 参考 (S7-1200/1500) > 扩展指令 > 配方和数据记录 > 配方函数"(PLC programming > References > References (S7-1200/1500) > Extended instructions > Recipes and data logging > Recipe functions)。

### <span id="page-24-2"></span><span id="page-24-1"></span><span id="page-24-0"></span>3.2.1 数据记录概述

通过指令"Data Logging",控制器程序可以在 Data Log 中存储过程值。 Data Log 将以 csv 格式存储在 SIMATIC 存储卡的"\datalogs"目录中。 数据记录将存储在预设定大小的 一个循环 Data Log 中。

在程序中通过"Data Logging"指令,可以创建、打开和写入 Data Log, 还可以关闭 Data Log。可通过创建定义一个单 Data Log 数据记录的数据块,确定要记录的变量。 可将该数据块可用作新建 Data Log 数据记录的临时存储器。运行期间, 必须使用用户程 序指令将新的变量实际值传输至该数据块。 更新所有变量值之后,即可执行 "DataLogWrite"指令将数据从数据块中传输到 Data Log 中。

并通过集成的 Web 服务器对 Data Log 进行管理。 在标准"文件浏览器"Web 页面中, 可 以下载或删除 Data Log。 如果已将 Data Log 传输到 PC 中, 则可以通过 Microsoft Excel 等电子表格程序对数据进行分析。

CPU \datalogs '% FVY 'RZQORDG Web 服务器 **INTERNET** 存储 卡 数据记录指令 变量

下图显示了创建 Data Log 的基本顺序:

#### 图 3-3 创建 Data Log 的基本顺序

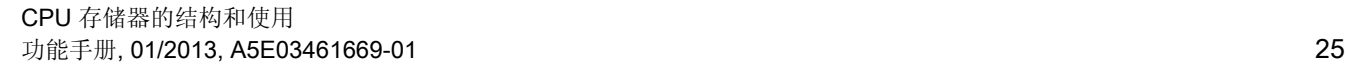

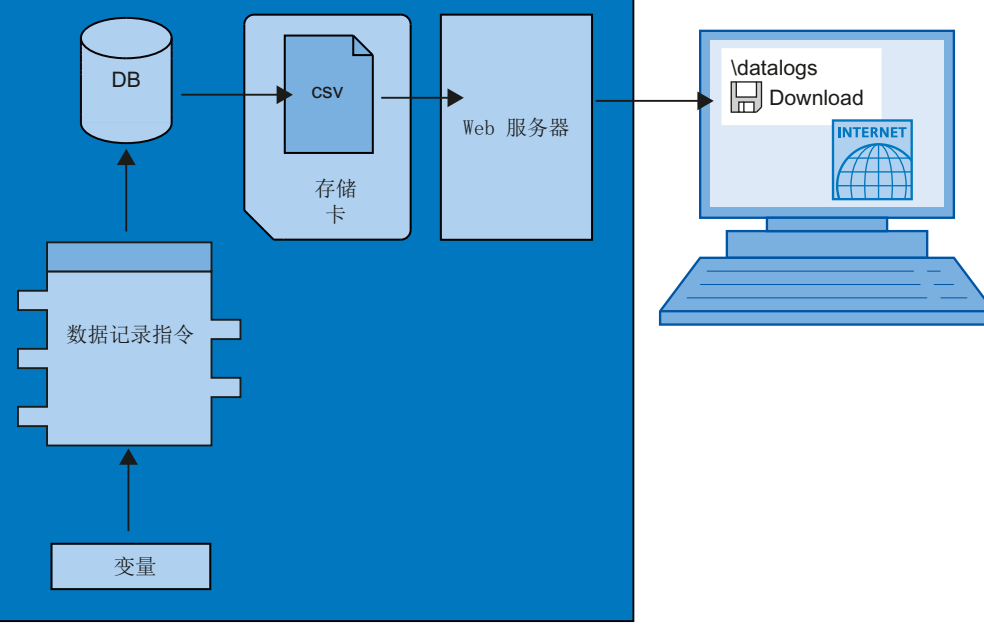

存储器使用和应用示例

3.2 存储器使用:数据记录

#### <span id="page-25-0"></span>3.2.2 数据日志的数据结构

简介

使用"DataLogCreate"指令在 STEP 7 中创建一个 Data Log。 并通过 NAME 参数为 Data Log 分配一个名称。 参数 DATA 和 HEADER 将指定 Data Log 数据记录和 Data Log 标题中所有数据元素的数据类型。 参数 RECORDS 则用于指定 Data Log 中数 据记录的最大数量。

#### <span id="page-25-2"></span><span id="page-25-1"></span>"DataLogCreate"指令的 NAME 参数

可以使用参数 NAME 为 Data Log 指定一个名称。 所命名的 Data Log 存储在 SIMATIC 存储卡中的"\datalogs"目录中。

#### "DataLogCreate"指令的 DATA 参数

DATA 参数则用于指定 Data Log 数据记录的结构。 结构声明中的元素或该数据缓冲区的 数组声明,可确定 Data Log 中数据记录的列和数据类型。 结构或数组中的每个元素分别 对应 Data Log 内某行中的一列。

#### "DataLogCreate"指令的 HEADER 参数

使用块参数 HEADER, 可以为 Data Log 每个列的标题行指定一个头标题。

#### "DataLogCreate"指令的 RECORDS 参数

RECORDS 参数将指定 Data Log 中可存储的数据记录的最大数量。 如果达到 Data Log 中指定的数据记录最大数,则下一次写操作将覆盖最早的数据记录。

## <span id="page-26-0"></span>3.2.3 数据记录指令

概述

下表列出了 Data Logging 的概要信息: "Data Logging""指令"位于 STEP 7 的"指令"选项 卡中"扩展指令 > 配方和数据记录 > Data Logging"(Extended instructions > Recipe and data logging > Data Logging) 下。

表格 3- 1 "Data Logging"指令概述

<span id="page-26-5"></span><span id="page-26-4"></span><span id="page-26-3"></span><span id="page-26-2"></span><span id="page-26-1"></span>

| 指令名称                           | 说明                                                                                                    |
|--------------------------------|----------------------------------------------------------------------------------------------------|
| "DataLogCreate":<br>创建数据日志     | 使用"DataLogCreate"指令创建一个 Data Log。 Data Log 将保<br>存在 SIMATIC 存储卡中的"\datalogs"目录内。用户可以使用数<br>据记录指令保存过程数据。Data Log 中可保存的数据量取决于<br>SIMATIC 存储卡中的可用存储空间。                                                                                                    |
| "DataLogOpen":<br>打开数据日志       | 使用"DataLogOpen"指令, 可以打开 SIMATIC 存储卡上的现有<br>Data Log。 在 Data Log 中写入新数据记录之前, 必须打开<br>Data Log.                                                                                                    |
|                                | 执行"DataLogCreate"和"DataLogNewFile"指令时, 将自动地打<br>开 Data Log。                                                                                                    |
|                                | 每次最多可以打开 10 个 Data Log。可以使用 Data Log 的 ID<br>或名称, 选择要打开的 Data Log。                                                                                                    |
| "DataLogWrite":<br>写数据日志       | 通过"DataLogWrite"指令, 可以在现有 Data Log 中写入一条数<br>据记录。可通过 ID 参数选择要写入数据记录的 Data Log。 在<br>写入新数据记录之前, 必须打开 Data Log。                                                                                                    |
| "DataLogClose":<br>关闭数据日志      | 通过"DataLogClose"指令,可以关闭一个打开的 Data Log。 并<br>通过参数 ID 选择该 Data Log。                                                                                                    |
| "DataLogNewFile":<br>新文件中的数据日志 | 当 CPU 转为 STOP 模式时, 将关闭所有打开的 Data Log。<br>使用"DataLogNewFile"指令, 可以创建一个与现有 Data Log 属<br>性相同的新 Data-Log。 通过创建新 Data Log, 可以防止周期性<br>覆盖现有的数据记录。<br>调用该指令时, 将在 SIMATIC 存储卡中创建一个由 NAME 参数<br>定义名称的新 Data Log。 通过参数 ID, 可指定一个现有 Data<br>Log 的 ID, 在新 Data Log 中将使用该 Data Log 的属性。<br>并在<br>ID 参数中输出新 Data Log 的 ID。 |

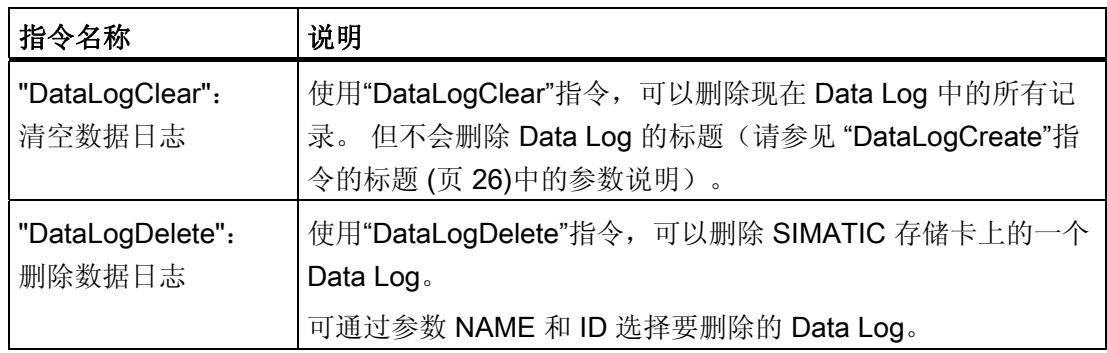

#### <span id="page-27-2"></span><span id="page-27-1"></span><span id="page-27-0"></span>参考

有关"Data Logging"指令的更多信息,请参见 STEP 7 在线帮助中的"PLC 编程 > 参考 > 参考 (S7-1200/1500) > 扩展指令 > 配方和数据记录 > Data Logging"(PLC programming > References > References (S7-1200/1500) > Extended instructions > Recipes and data logging > Data Logging)。

### <span id="page-28-0"></span>3.2.4 数据记录示例程序

本示例程序在 Data Log 中存储用于计数器状态、温度和压力的 3 个过程值。 以下示例介绍了 Data Log 指令的基本功能,但不包含完整的程序逻辑。

#### 说明

#### Data Log 的用法

- 执行"DataLogCreate"和"DataLogNewFile"指令后, Data Log 将自动打开。
- 当 CPU 从 RUN 转换为 STOP 模式以及 CPU 重新启动时, Data Log 将自动关闭。
- 使用"DataLogWrite"指令将数据写入 Data Log 之前, 必须打开 Data Log。
- 即使存在 10 个以上的 Data Log, 同时最多只能打开 10 个 Data Log。

#### <span id="page-28-1"></span>数据块中的变量

下图显示了"My\_Datalog\_Vars"数据块的变量。 这些变量用于"Data Logging"的 "DataLogCreate"和"DataLogNewFile"指令中。 在块参数 NAME 中将调用 "MyDataLogName"和"MyNEWDataLogName"变量,将为 Data Logs 指定一个名称。 "MyData"结构在块参数 DATA 中调用, 用于指定 csv 文件的结构。 3 个 MyData 变量用 来临时保存新值。 通过"DataLogWrite"指令,可以将这些 DB 地址的变量值传输到一个 Data Log 中。 可在 HEADER 参数中调用"MyDataLogHeaders"变量,以指定 Data Log 的标题。

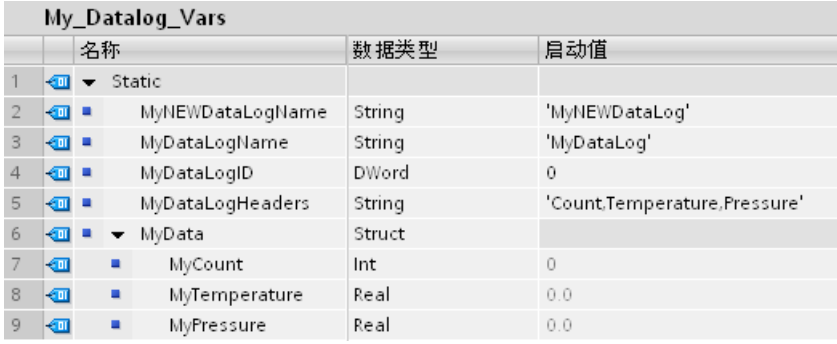

图 3-4 数据块变量的声明表

#### 程序段 1

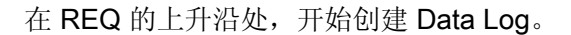

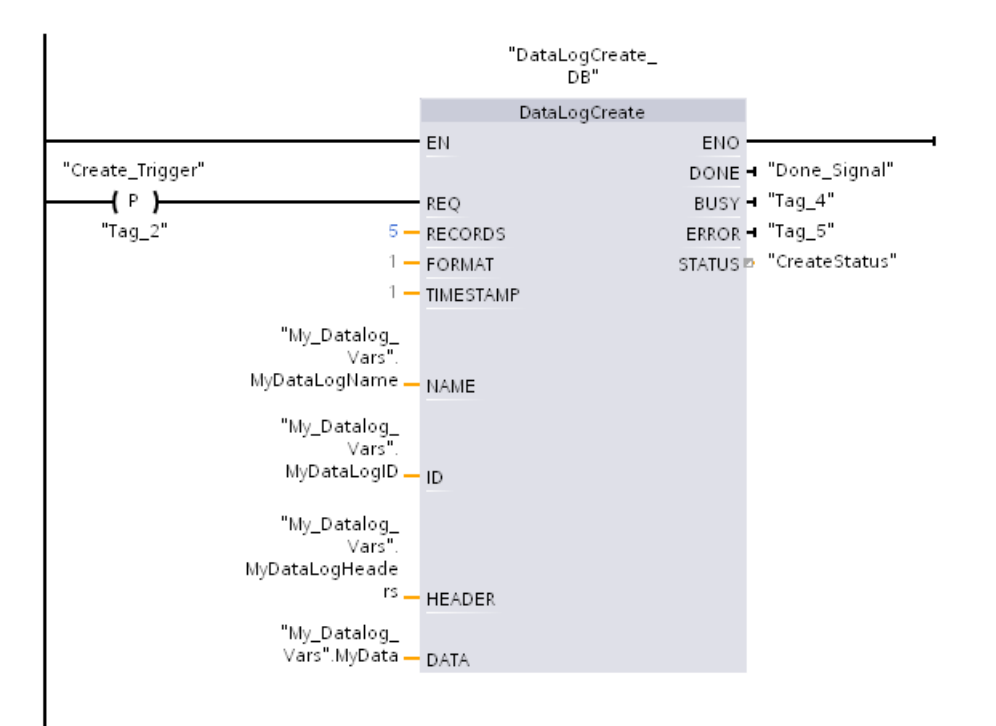

图 3-5 程序段 1

#### 程序段 2

由于执行"DataLogCreate"之后, 仅将一个调用的结果设置为 1, 因此需检查 "DataLogCreate"指令的输出 DONE。

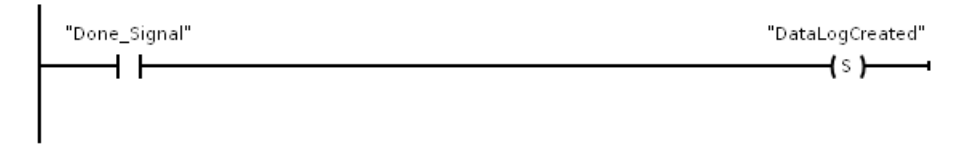

图 3-6 程序段 2

### 程序段 3

在上升沿,将新过程值存储在 MyData 结构中。

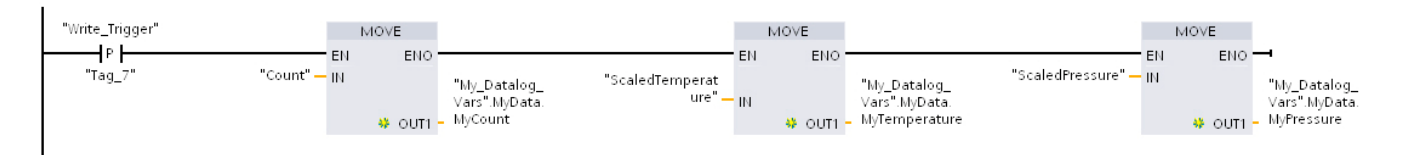

图 3-7 程序段 3

#### 程序段 4

输入 EN 的状态取决于"DataLogCreate"执行完毕时的时间点。 "DataLogCreate"指令将执 行多次循环,必须在执行写操作之前完成该指令的执行。 REQ 输入处的上升沿事件触发 已经激活的写操作。

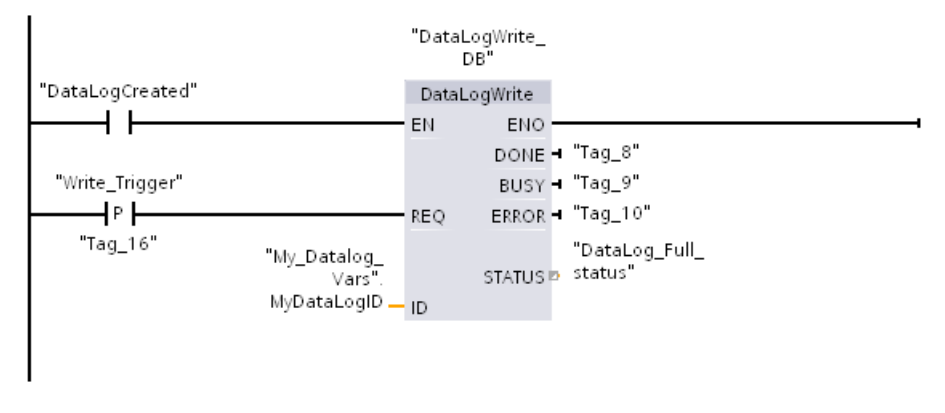

图 3-8 程序段 4

#### 程序段 5

写入最后一条数据记录后,立即关闭 Data Log。执行"DataLogWrite"指令之后(即,写 入最后一条跳数据记录时), STATUS 的输出将置为"1"。

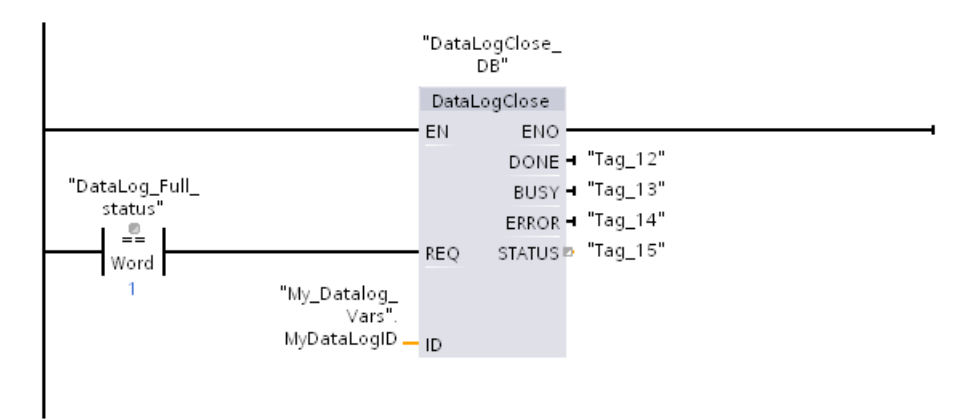

图 3-9 程序段 5

#### 程序段 6

在指令"DataLogOpen"输入 REQ 的上升沿,将仿真用户按下 HMI 设备上的按钮, 打开一 个 Data Log。 如果打开一个 Data Log, 而其中所有的数据记录都分配有过程数据, 则 "DataLogWrite"指令的下一步操作将覆盖最旧的数据记录。 也可以通过插入一个新的 Data Log, 而保留旧的 Data Log。 具体说明见程序段 7。

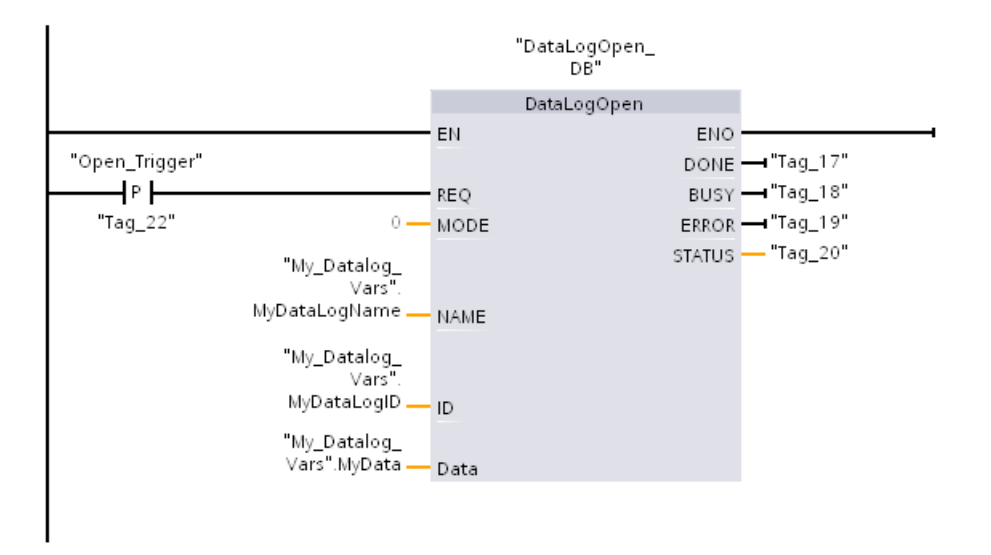

图 3-10 程序段 6

存储器使用和应用示例

3.2 存储器使用:数据记录

#### 程序段 7

ID 的参数类型为 IN/OUT 类型。首先,需要输入要复制其结构的现有 Data Log 的 ID 值。执行"DataLogNewFile"时,新建 Data Log 的唯一新 ID 将写回 ID 参考地址中。 需 要检测 DONE bit = TRUE 是否满足;本示例中未展示。 在程序段 1、2 和 4 中,举例说 明了 DONE 位的逻辑关系。

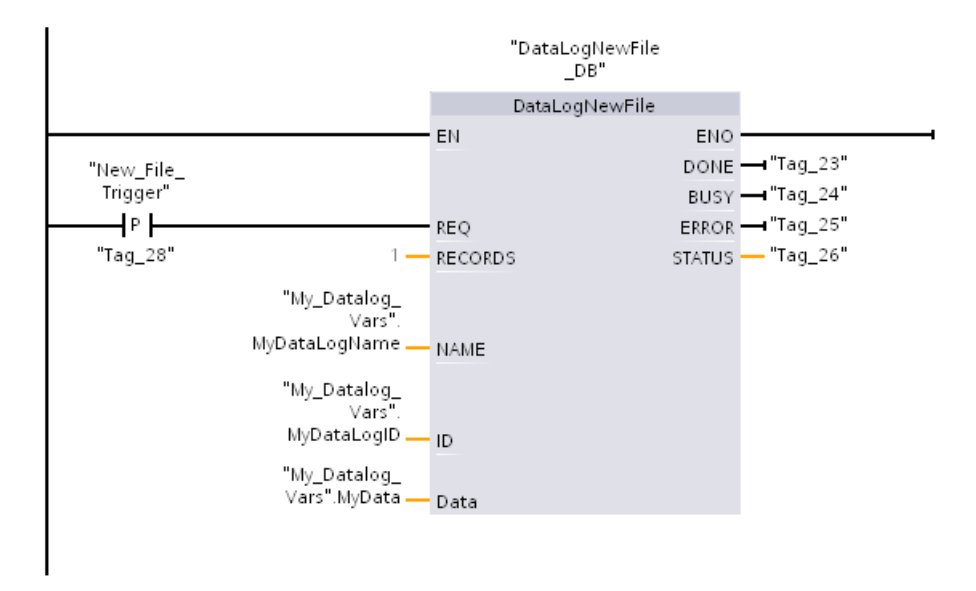

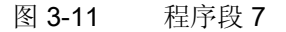

示例程序中创建的 Data Log,可通过"\datalogs"文件夹中 S7-1500 CPU Web 服务器标准 "文件浏览器"Web 页面进行查看。

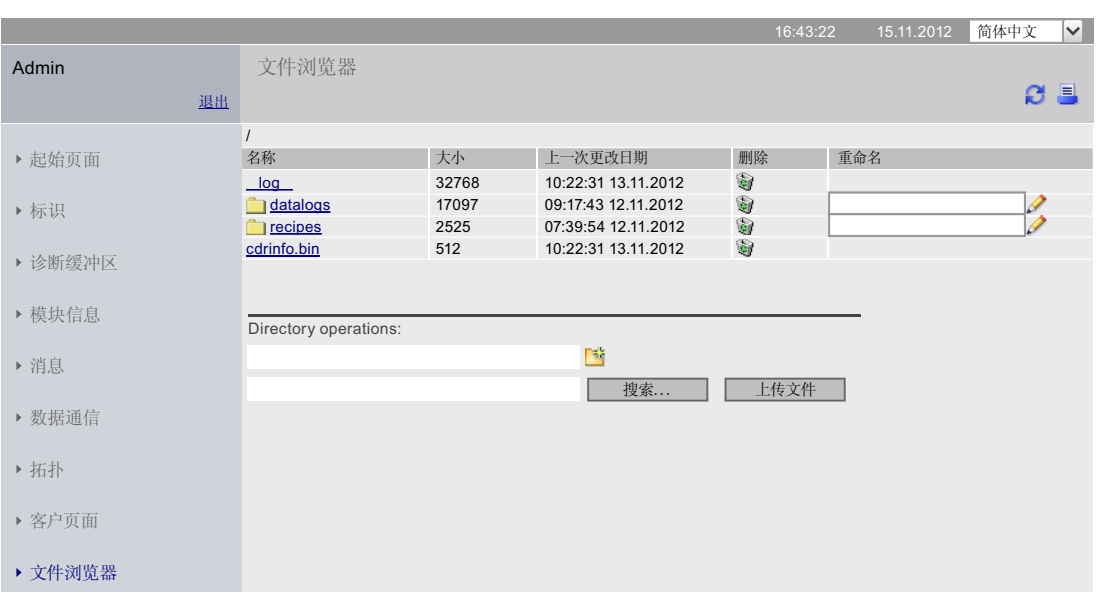

#### **SIEMENS** CPU 1516/SIMATIC S7 CPU 1516 PN/DP

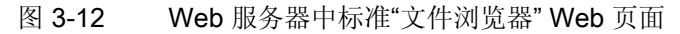

在文件按浏览器中,可以对示例程序中创建的 Data Log 进行下载、删除或重命名。

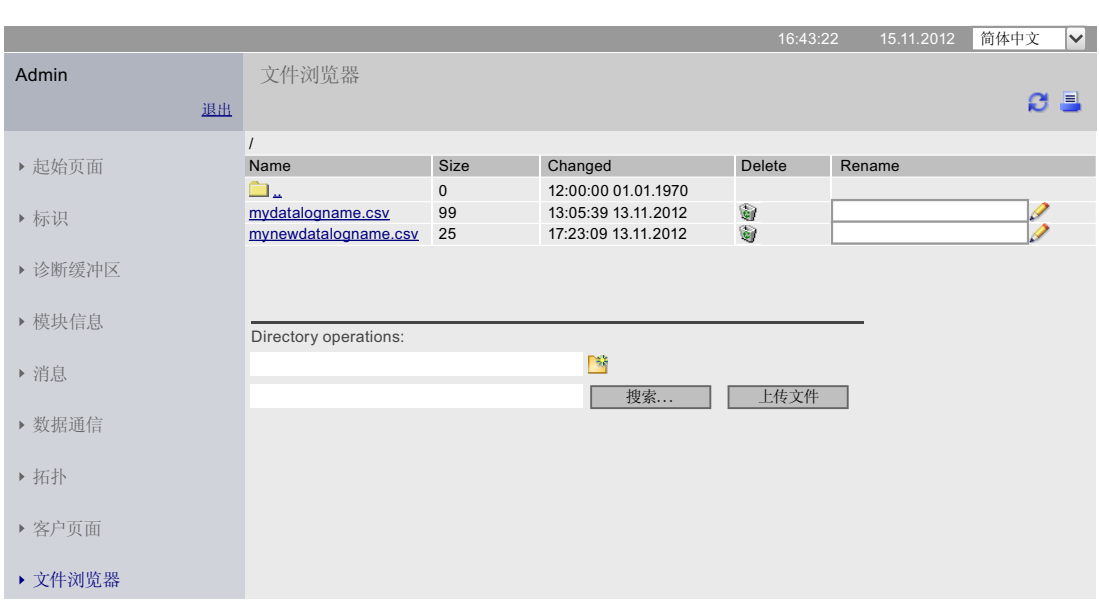

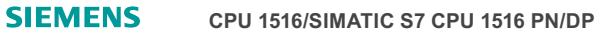

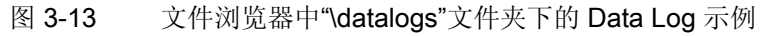

存储器使用和应用示例

3.2 存储器使用:数据记录

| 在最多可包含5条数据记录的<br>Data Log 中写入的 2 条记录。 | 2<br>3<br>4<br>5 | А<br>Record<br>21<br>//END | B<br>Date<br>1/3/2012<br>1/3/2012 | C<br>Time<br>10:16:47<br>10:16:48 | $\Box$<br>Count | 5<br>5         | F<br>Temperature Pressure <br>$5,00E+00 5,00E+00$ | F<br>$5,00E+00 5,00E+00 $ |
|---------------------------------------|------------------|----------------------------|-----------------------------------|-----------------------------------|-----------------|----------------|---------------------------------------------------|---------------------------|
| 在最多可包含5条数据记录的                         |                  | А                          | B                                 | $\mathbb{C}$                      | $\Box$          |                | F                                                 | F                         |
| Data Log 中写入 5 条记录。                   |                  | Record                     | Date                              | Time                              | Count           |                | Temperature Pressure                              |                           |
|                                       | 2                |                            | 1/3/2012                          | 10:08:23                          |                 |                | $9,86E+01$ 3,52E+01                               |                           |
|                                       | 3                | 21                         | 1/3/2012                          | 10:08:39                          |                 | $\overline{2}$ | 1,00E+02 3,73E+01                                 |                           |
|                                       | 4                | 31                         | 1/3/2012                          | 10:08:54                          |                 | 3              | $9,99E+01$ 3,68E+01                               |                           |
|                                       | 5                | $\vert 4 \vert$            | 1/3/2012                          | 10:09:11                          |                 | 4              | 9,95E+01 3,64E+01                                 |                           |
|                                       | 6                | 5.                         | 1/3/2012                          | 10:09:28                          |                 | 5              | 9,92E+01 3,74E+01                                 |                           |
|                                       |                  |                            |                                   |                                   |                 |                |                                                   |                           |
| 在下一次写入数据记录时,写入的第6                     |                  | А                          | R                                 | $\mathbb{C}$                      | $\Box$          |                | F                                                 | F                         |
| 条记录将覆盖最旧的数据记录(第1                      |                  | Record                     | Date                              | Time                              | Count           |                | Temperature Pressure                              |                           |
|                                       | 2                | 6.                         | 1/3/2012                          | 10:09:42                          |                 | 6              | 9,87E+01 3,58E+01                                 |                           |
| 条记录)。再次写入时,第7条记录                      | 3                | 2                          | 1/3/2012                          | 10:08:39                          |                 | $\overline{2}$ | 1,00E+02 3,73E+01                                 |                           |
| 将覆盖第2条记录,以此类推。                        | 4                | 31                         | 1/3/2012                          | 10:08:54                          |                 | 3              | 9,99E+01 3,68E+01                                 |                           |
|                                       | 5                | 4                          | 1/3/2012                          | 10:09:11                          |                 | 4              | $9,95E+01 3,64E+01$                               |                           |
|                                       | 6                | 51                         | 1/3/2012                          | 10:09:28                          |                 | 5              | 9,92E+01 3,74E+01                                 |                           |
|                                       | 7                |                            |                                   |                                   |                 |                |                                                   |                           |

表格 3-2 在 Microsoft Excel 中打开所下载的数据记录示例

存储器使用和应用示例

3.2 存储器使用:数据记录

# <span id="page-36-0"></span>术语表

#### SIMATIC 存储卡

用户程序存储器,用于可编程模块和通信处理器。 还可以使用 SIMATIC 存储卡更换用户 软件和用户数据。

#### 背景数据块 (IDB)

每次 STEP 7 调用用户程序中的函数块时都为本次调用分配一个数据块。 背景数据块存 储输入值、输出值、输入/输出参数以及本地块数据。

#### 存储器复位

存储器复位期间,CPU 将切换至已经组态的初始状态。

#### 定时器

在 STEP 7 中,已经编制的时间过程由定时器完成。 定时器单元的内容由操作系统自动 更新,此更新与用户程序的执行不同步。 使用 STEP 7 指令,可定义定时器单元的精确 功能(例如,接通延时)并触发这些功能的执行(例如,启动)。

#### 复位为工厂设置

复位为工厂设置将 CPU 设置恢复为交货状态。

#### 过程映像 (I/O)

CPU 将来自输入和输出模块的值传送至该存储区域。 在开始执行循环程序时,将输入模 块的信号状态传输到输入的过程映像中。 循环程序结束时, 输出的过程映像将以信号状 态传输到输出模块中。

#### 计数器

在 STEP 7 中, 计数任务采用计数器完成。 通过 STEP 7 中的指令(如,加计数/减计 数),可更改计数器单元中的内容。

#### 局部数据

在处理过程中,存储区可接受块的本地临时数据。

#### 全局数据块 (DB)

每个函数块、函数或组织块都可以从全局数据块中读取数据或向其中写入数据。 即使在 退出数据块后,数据块中仍将保留该数据。

#### 数据块

数据块存储程序信息。 其有两种定义方式: 全部代码块都可以访问它们(全局数据 块),或者被分配给特定的 FB 或 SFB(背景数据块)。

#### 数据日志

数据日志为 csv 文件,可用于存储变量值。 数据日志保存在 SIMATIC 存储卡中的 "\datalogs"目录内。并通过用户程序中的指令将数据记录的变量值写入数据日志中。

#### 位存储器

位存储器是 CPU 的一个存储区, 从任何一个程序块(FC、FB、OB)中都可以寻址该存 储区。 用户对该存储区具有读写权限。 位存储区可用于存储临时结果。

#### 一般访问

可一般访问的数据块具有固定的结构。 在声明中,数据元素既可接受符号名称,又可接 受块内固定地址。 地址显示在"偏移量"(Offset) 栏中。

在这些数据块中,可通过符号方式和绝对方式对变量进行寻址。

#### "Data".FillState

DB1.DBW2

#### 用户程序

用户程序包含信号处理所需的所有指令、声明和数据,以控制设备或过程。 用户程序可 分配给可编程模块(例如, CPU 和 CM), 并可由更小的单元构成。

#### 优化块访问

可优化访问的数据块没有固定定义的结构。 在声明中,数据元素仅接受符号名称,不接 收块内固定地址。 在块的可用存储区域中,这些元素自动地按照最佳利用存储容量的方 式进行组织。

在这些数据块中,仅能以符号方式寻址各个变量。 例如,可按以下方式访问"Data"数据块 中的"FillState"变量:

#### "Data".FillState

优化访问具有以下优势:

- 该数据根据所用 CPU 对其结构和存储进行优化。 这样可以提高 CPU 的工作性能。
- 不会发生访问错误,例如 HMI 访问错误。
- 用户可以将各个变量选择性地定义为有保持性。

#### 重启

从 STOP 转为 STARTUP 和 POWER ON 转为 STARTUP 时, 将进行重启。处理循环程 序的执行之前,CPU 首先处理一个或多个组织块的启动。

重启对 CPU 的存储区有如下影响:

- 过程映像被删除。
- 数据块的保持性变量仍然保留为保持性存储器中保存的值。
- 全部保持性位存储器、定时器和计数器均保留为保持性存储器中保存的值。
- 初始化所有非保持用户数据:
	- 数据块将接收它们的起始值
	- 位存储器、定时器和计数器则被初始化为"0"

术语表

# <span id="page-40-0"></span>索引

# 三划

工艺对象, [15](#page-14-0) 工作存储器, [10](#page-9-0)

## 四划

计数器, [13](#page-12-1)

# 六划

存储区, [9](#page-8-3)  存储器预留区域, [20](#page-19-0)

# 七划

位存储器, [13](#page-12-1)

# 八划

函数块, [14](#page-13-0) 定时器, [13](#page-12-1) 软件更改, [18](#page-17-1)

# 九划

保持性 存储器对象的特性, [16](#page-15-1)  保持性存储器, [10](#page-9-1)

# 十划

配方, [21](#page-20-3) 配方数据, [23](#page-22-0)

# 十二划

装载存储器, [10](#page-9-2)

## 十三划

数据记录 DataLogClear, [28](#page-27-0) DataLogClose, [27](#page-26-1)  DataLogCreate, [26](#page-25-1), [27](#page-26-2)  DataLogDelete, [28](#page-27-1) DataLogNewFile, [27](#page-26-3), [28](#page-27-2) DataLogOpen, [27](#page-26-4)  DataLogWrite, [27](#page-26-5)  示例程序, [29](#page-28-1) 数据记录概述, [25](#page-24-2) 数据结构, [26](#page-25-2) 数据块, [14](#page-13-1), [19](#page-18-0)